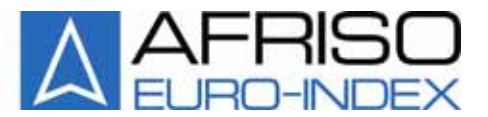

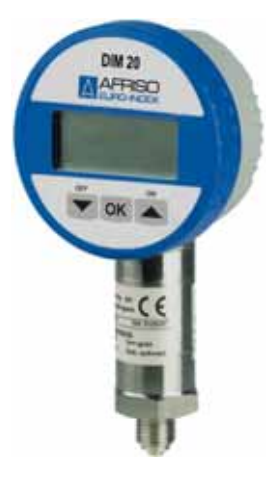

Mess-, Regel- und Überwachungsgeräte für Haustechnik, Industrie und Umweltschutz

Lindenstraße 20 74363 Güglingen Telefon +49 7135-102-0 Service +49 7135-102-211 Telefax +49 7135-102-147 info@afriso.de www.afriso.de

 $\epsilon$ 

# **Betriebsanleitung**

# **Digitalmanometer DIM 20**

**IS Vor Gebrauch lesen!** 

- **IS Alle Sicherheitshinweise beachten!**
- **IS Für künftige Verwendung aufbewahren!**

06.2011 0 854.000.0467

# Inhaltsverzeichnis

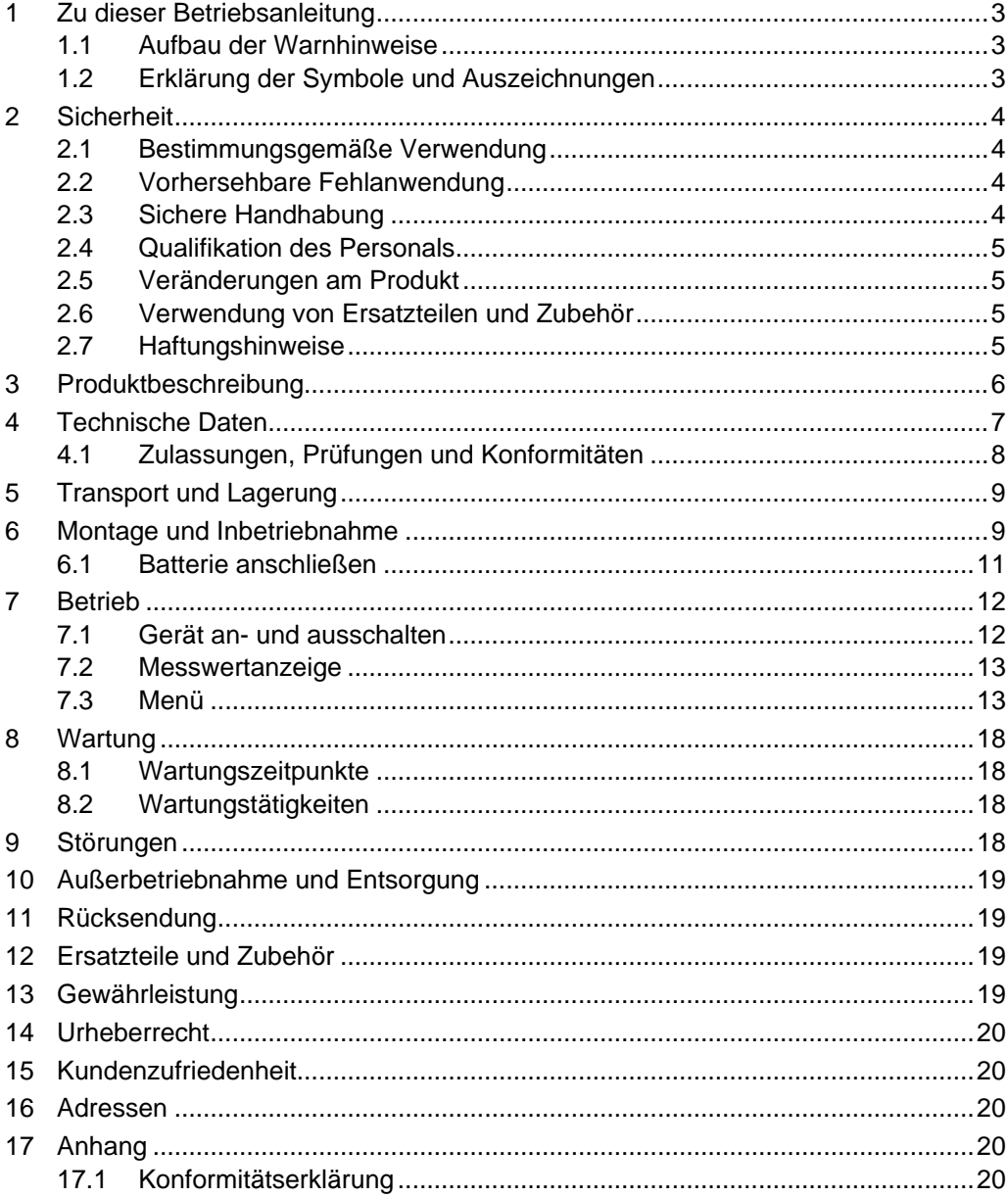

# <span id="page-2-0"></span>**1 Zu dieser Betriebsanleitung**

Diese Betriebsanleitung ist Teil des Produkts.

- Betriebsanleitung vor dem Gebrauch des Geräts lesen.
- ▶ Betriebsanleitung während der gesamten Lebensdauer des Produkts aufbewahren und zum Nachschlagen bereit halten.
- ▶ Betriebsanleitung an ieden nachfolgenden Besitzer oder Benutzer des Produkts weitergeben.

### **1.1 Aufbau der Warnhinweise**

#### **WARNWORT Hier stehen Art und Quelle der Gefahr.**

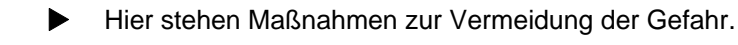

Warnhinweise gibt es in drei Stufen:

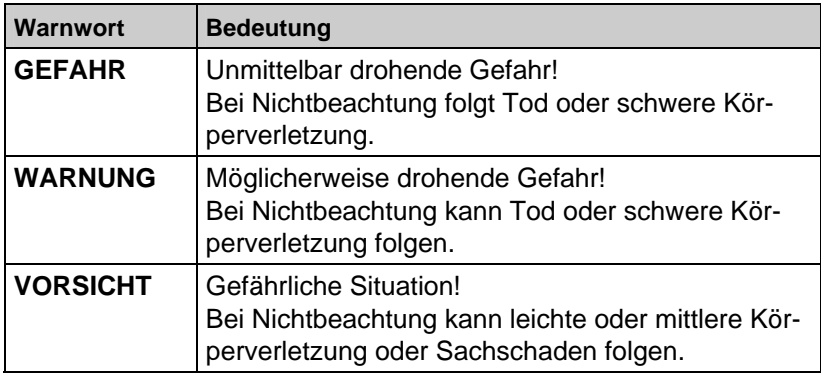

### **1.2 Erklärung der Symbole und Auszeichnungen**

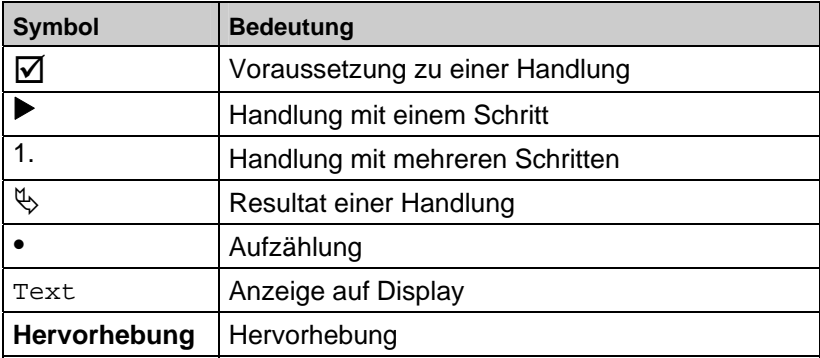

# <span id="page-3-0"></span>**2 Sicherheit**

### **2.1 Bestimmungsgemäße Verwendung**

Das Digitalmanometer DIM 20 eignet sich ausschließlich zur Messung von Drücken von gasförmigen oder flüssigen, nicht hochviskosen, nicht kristallisierenden und nicht aushärtenden Medien, die die angegebenen Werkstoffe nicht angreifen. Das Digitalmanometer DIM 20 ist für Applikationen in der Hydraulik und Pneumatik sowie im Maschinen- und Anlagenbau konzipiert.

- ▶ Das Digitalmanometer DIM 20 nur innerhalb des auf dem Typenschild angegebenen Druckeinsatzbereichs verwenden.
- Die für den jeweiligen Anwendungsfall geltenden Vorschriften, Sicherheitsanforderungen und Auswahlkriterien nach EN 837-2 beachten.

Eine andere Verwendung ist nicht bestimmungsgemäß.

### **2.2 Vorhersehbare Fehlanwendung**

Das Digitalmanometer DIM 20 darf insbesondere in folgenden Fällen nicht verwendet werden:

- Explosionsgefährdete Umgebung Bei Betrieb in explosionsgefährdeten Bereichen kann Funkenbildung zu Verpuffungen, Brand oder Explosionen führen.
- Einsatz an Mensch und Tier
- Kraftmessung

### **2.3 Sichere Handhabung**

Das Digitalmanometer DIM 20 entspricht dem Stand der Technik und den anerkannten sicherheitstechnischen Regeln. Jedes Gerät wird vor Auslieferung auf Funktion und Sicherheit geprüft.

- ▶ Das Digitalmanometer DIM 20 nur in einwandfreiem Zustand betreiben unter Berücksichtigung der Betriebsanleitung, den üblichen Vorschriften und Richtlinien sowie den geltenden Sicherheitsbestimmungen und Unfallverhütungsvorschriften.
- ▶ Das Gerät nur im drucklosen und ausgeschalteten Zustand montieren.

Stöße, Feuchtigkeit und extreme Umgebungsbedingungen beeinträchtigen die Funktion des DIM 20.

- DIM 20 vor Stößen schützen.
- DIM 20 nur in Innenräumen verwenden.
- DIM 20 vor Feuchtigkeit schützen.

#### <span id="page-4-0"></span>**Erhöhte Gefährdung**

Eine erhöhte Gefährdung besteht z. B. bei Gasen oder Flüssigkeiten unter hohem Druck. Im Falle des Undichtwerdens oder Berstens von drucktragenden Teilen darf Personal, das sich vor dem Digitalmanometer befindet, nicht durch austretendes Medium oder durch davonfliegende Geräteteile verletzt werden.

Die einschlägigen Vorschriften müssen zusätzlich beachtet werden bei gefährlichen Messstoffen, wie z. B.

- **Sauerstoff**
- Acetylen
- Brennbaren Stoffen
- Toxischen Stoffen

sowie bei Kälteanlagen, Kompressoren usw.

### **2.4 Qualifikation des Personals**

Transport, Lagerung, Montage, Inbetriebnahme, Betrieb, Wartung, Außerbetriebnahme und Entsorgung dürfen nur von fachspezifisch qualifiziertem Personal durchgeführt werden.

Arbeiten an elektrischen Teilen dürfen nur von einer ausgebildeten Elektrofachkraft in Übereinstimmung mit den geltenden Vorschriften und Richtlinien ausgeführt werden.

### **2.5 Veränderungen am Produkt**

Eigenmächtige Veränderungen am Produkt können zu Fehlfunktionen führen und sind aus Sicherheitsgründen verboten.

### **2.6 Verwendung von Ersatzteilen und Zubehör**

Durch Verwendung nicht geeigneter Ersatz- und Zubehörteile kann das Produkt beschädigt werden.

 $\blacktriangleright$  Nur Originalersatzteile und -zubehör des Herstellers verwenden (siehe Kapitel [12](#page-18-1), Seite [19](#page-18-1)).

### **2.7 Haftungshinweise**

Für Schäden und Folgeschäden, die durch Nichtbeachten der technischen Vorschriften, Anleitungen und Empfehlungen entstehen, übernimmt der Hersteller keinerlei Haftung oder Gewährleistung. Der Hersteller und die Vertriebsfirma haften nicht für Kosten oder Schäden, die dem Benutzer oder Dritten durch den Einsatz dieses Geräts, vor allem bei unsachgemäßem Gebrauch des Geräts, Missbrauch oder Störungen des Anschlusses, Störungen des Geräts oder der angeschlossenen Geräte entstehen. Für nicht bestimmungsgemäße Verwendung haftet weder der Hersteller noch die Vertriebsfirma.

Für Druckfehler übernimmt der Hersteller keine Haftung.

### <span id="page-5-0"></span>**3 Produktbeschreibung**

Das Digitalmanometer DIM 20 kann einfach und schnell vor Ort montiert werden. Das Anzeigengehäuse ist drehbar, so dass auch bei ungewöhnlichen Anschlussbedingungen eine gute Ablesbarkeit gewährleistet wird.

DIM 20 ist über ein Menüsystem mit drei Tasten bedien- und konfigurierbar. Die eingestellten Parameter werden in einem EEPROM (elektronischer Speicher) abgelegt und bleiben auch nach einem Batteriewechsel erhalten.

Neben der Anzeige von Informationen zum Messbereich können verschiedene Druckeinheiten und die Anzahl der Nachkommastellen eingestellt werden. Anfangs- und Endwert des Messbereiches können kundenseitig nachkalibriert werden. Die Werkseinstellung ist wiederherstellbar. Bereichsüberschreitungen in beide Richtungen werden angezeigt.

#### **Produktidentifikation**

Zur Identifikation des Gerätes dient das Typenschild. Die wichtigsten Daten können diesem entnommen werden. Der Bestellcode dient zur eindeutigen Identifikation des Produkts. Zur Identifikation der Betriebssoftware wird nach dem Einschalten des Gerätes im Display für ca. 1 Sekunde die Programmversion angezeigt.

Bei Rückfragen an den Hersteller die Programmversion und den Bestellcode bereithalten.

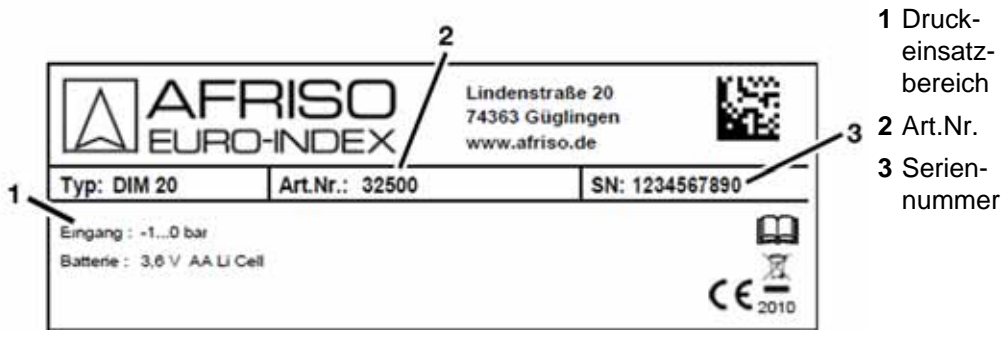

*Bild 1: Typenschild* 

# **4 Technische Daten**

<span id="page-6-0"></span> $\overline{\triangle}$ 

*Tabelle 1: Technische Daten* 

| <b>Parameter</b>                     | Wert                                                                                                    |  |  |  |
|--------------------------------------|----------------------------------------------------------------------------------------------------|--|--|--|
| <b>Allgemeine Daten</b>              |                                                                                                    |  |  |  |
| Mechanische An-<br>schlüsse          | <b>EN 837</b>                                                                                                    |  |  |  |
| Abmessungen Ge-<br>häuse (B x H x T) | 75 x 133 x 49 mm                                                                                                    |  |  |  |
|                                      | $P_{N} = 400$ bar: Höhe + 13,5 mm                                                                                   |  |  |  |
| Gewicht                              | Ca. 300 g                                                                                                    |  |  |  |
| Anzeige                              | LC-Display, 45 x 20 mm                                                                                              |  |  |  |
|                                      | 4,5-stellige 7-Segment-Hauptanzeige zur<br>Darstellung des Messwertes, Ziffernhöhe<br>9,5 mm, Anzeigebereich ±19999 |  |  |  |
|                                      | 6-stellige 14-Segment-Zusatzanzeige zur<br>Darstellung der Einheit, Ziffernhöhe 6,8 mm                              |  |  |  |
| Einbaulage                           | Beliebig. Das Gehäuseoberteil mit Display<br>ist um 330° drehbar                                                    |  |  |  |
| Mechanische Festig-<br>keit          | Vibration: 5 g RMS (20-2000 Hz)<br>Schock: 100 g/11 ms                                                              |  |  |  |
| Versorgung                           | 3,6 V-Lithium-Batterie                                                                                              |  |  |  |
| Lebensdauer der<br><b>Batterie</b>   | Max. 8 Jahre (je nach Gebrauch)                                                                                     |  |  |  |
| Mechanische Le-<br>bensdauer         | > 100 x 10 <sup>6</sup> Lastzyklen                                                                                  |  |  |  |
| Datensicherung                       | EEPROM (nicht flüchtig)                                                                                             |  |  |  |
| AD-Wandlerauf-<br>lösung             | 14 Bit                                                                                                    |  |  |  |
| Werkstoffe                           |                                                                                                    |  |  |  |
| Anzeigengehäuse                      | PA6, glaskugelverstärkt                                                                                             |  |  |  |
| Werkstoffe medienberührter Teile     |                                                                                                    |  |  |  |
| Dichtungen                           | FKM (andere auf Anfrage)                                                                                            |  |  |  |
| Druckanschluss                       | Edelstahl 1.4301                                                                                                    |  |  |  |
| Trennmembrane                        | Keramik Al <sub>2</sub> O <sub>3</sub> 96%                                                                          |  |  |  |

#### <span id="page-7-0"></span>Technische Daten

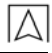

| <b>Parameter</b>                         | Wert                                                                                                    |  |  |
|------------------------------------------|----------------------------------------------------------------------------------------------------|--|--|
| Signalverhalten                          |                                                                                                    |  |  |
| Genauigkeit                              | $\leq$ ± 0,5 % FSO                                                                                      |  |  |
|                                          | Kennlinienabweichung nach BFSL (beinhal-<br>tet Nichtlinearität, Hysterese und Reprodu-<br>zierbarkeit) |  |  |
| Messrate                                 | 5/s                                                                                                    |  |  |
| Temperatureinsatzbereich                 |                                                                                                    |  |  |
| Temperaturfehler                         | $\leq$ ± 0,5 % FSO/10 K im kompensierten<br>Bereich 0 $\degree$ C bis +70 $\degree$ C                   |  |  |
| Umgebung                                 | $-20$ °C bis $+45$ °C                                                                                   |  |  |
| Medium                                   | $-20$ °C bis $+125$ °C                                                                                  |  |  |
| Lagerung                                 | $-30$ °C bis $+80$ °C                                                                                   |  |  |
| <b>Elektrische Sicherheit</b>            |                                                                                                    |  |  |
| Schutzart                                | IP 51 EN 60529                                                                                          |  |  |
| Elektromagnetische Verträglichkeit (EMV) |                                                                                                    |  |  |
| Störaussendung                           | Nach EN 61326                                                                                           |  |  |
| Störfestigkeit                           | Nach EN 61326                                                                                           |  |  |

*Tabelle 2: Eingangsgröße* 

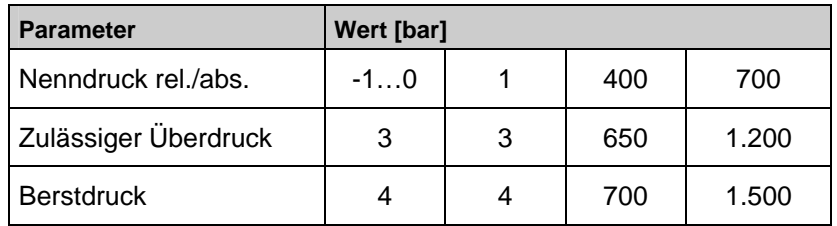

### **4.1 Zulassungen, Prüfungen und Konformitäten**

DIM 20 entspricht der Druckgeräte-Richtlinie (97/23/EG) und der EMV-Richtlinie (2004/108/EG).

# <span id="page-8-0"></span>**5 Transport und Lagerung**

#### **VORSICHT Beschädigung des Geräts durch unsachgemäßen Transport.**

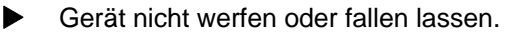

**VORSICHT Beschädigung des Geräts durch unsachgemäße Lagerung.** 

- Gerät gegen Stöße geschützt lagern.
- Gerät nur in trockener und sauberer Arbeitsumgebung lagern.
- Gerät nur innerhalb des zulässigen Temperaturbereichs lagern.

### <span id="page-8-1"></span>**6 Montage und Inbetriebnahme**

 $\boxtimes$  Der Prozessanschluss ist drucklos und DIM 20 ist ausgeschaltet.

#### **VORSICHT Beschädigung des Geräts und der Membrane durch unsachgemäße Behandlung.**

- DIM 20 sowohl im verpackten als auch im unverpackten Zustand vorsichtig behandeln.
- X Verpackung und Schutzkappe des Gerätes erst kurz vor der Montage entfernen, um eine Beschädigung der Membrane auszuschließen.
- Die mitgelieferte Schutzkappe aufbewahren.
- Die ungeschützte Membrane sehr vorsichtig behandeln. Sie kann leicht beschädigt werden.
- $\blacktriangleright$  Nach der Demontage die Schutzkappe wieder über der Membrane anbringen.
- Beim Einbau der Geräte keine Gewalt anwenden.
- Die Anzeige und das Kunststoffgehäuse sind mit einer Drehbegrenzung ausgestattet. Die Anzeige oder das Gehäuse nicht durch erhöhten Kraftaufwand überdrehen.

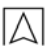

- 1. Messbereich des DIM 20 am Typenschild prüfen. Sicherstellen, dass der maximale Druck am Prozessanschluss innerhalb des Messbereichs liegt.
- 2. Das Gerät vorsichtig aus der Verpackung nehmen.

#### **Mechanischen Anschluss vornehmen**

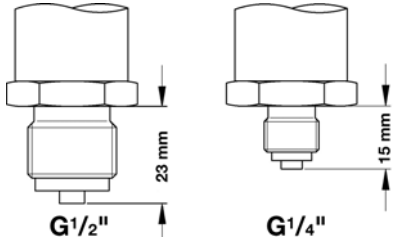

*Bild 2: Anschluss nach EN 837* 

- 1. DIM 20 mit einer geeigneten Dichtung, z. B. Kupferdichtung, entsprechend dem Messstoff und dem zu messenden Druck abdichten. Die Dichtung gehört nicht zum Lieferumfang.
- 2. Sicherstellen, dass die Dichtfläche des aufzunehmenden Teils eine einwandfreie Oberfläche hat.
- 3. DIM 20 mit der Hand in das Aufnahmegewinde schrauben.
- 4. DIM 20 mit einem Maulschlüssel SW24 mit max. 20 Nm festziehen.

### <span id="page-10-0"></span>**6.1 Batterie anschließen**

#### **VORSICHT Abreißen von Kabeln beim Abnehmen des Gehäuseoberteils.**

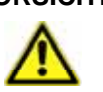

Gehäuseoberteil behutsam abnehmen.

1. Gehäuseoberteil (**1**) in oder gegen Uhrzeigersinn bis zum Anschlag drehen und gleichzeitig vom Gehäuse abnehmen.

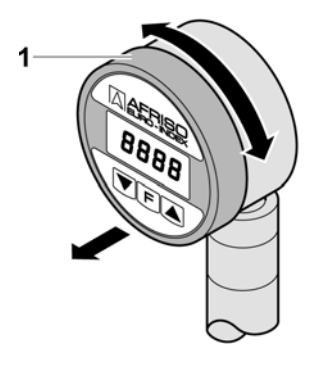

<span id="page-10-1"></span>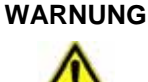

#### **WARNUNG Explosionsgefahr bei Kurzschluss der Lithiumbatterie**

- Eithiumbatterie nicht kurzschließen.
- 2. Batterie (**1**) in Halterung (**2**) einlegen.

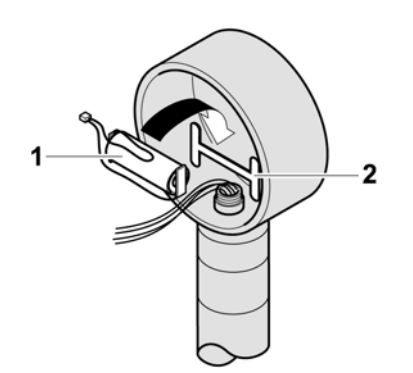

<span id="page-11-0"></span>3. Stecker (**1**) des Batteriekabels in die Buchse (**2**) auf der Leiterplatte stecken.

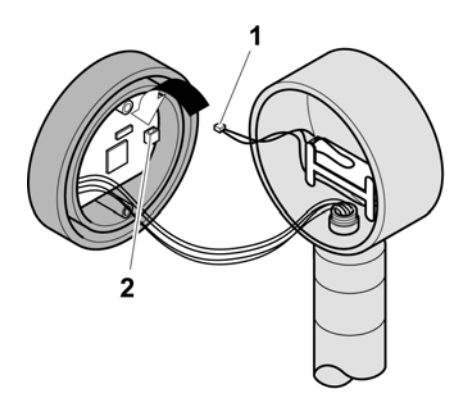

4. Gehäuseoberteil aufdrücken.

### **7 Betrieb**

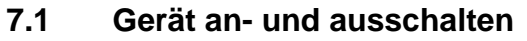

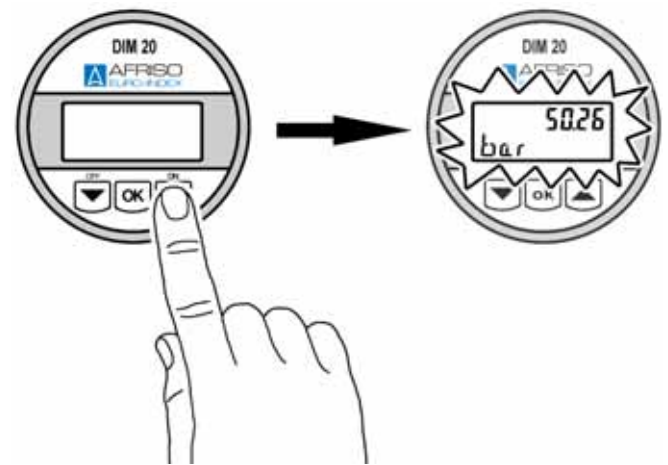

*Bild 3: Gerät anschalten* 

<span id="page-12-0"></span>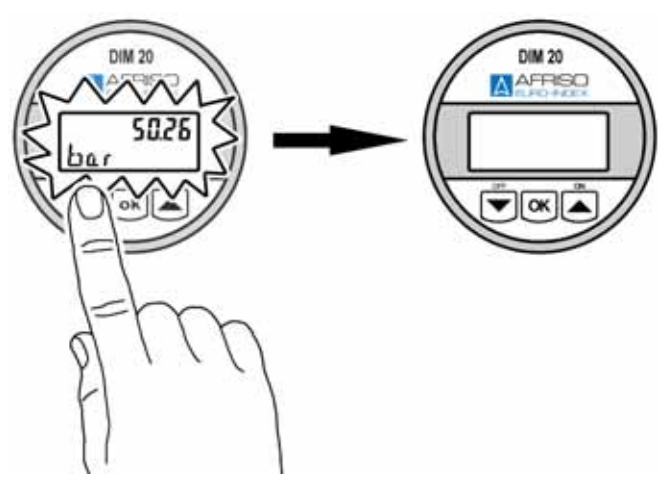

*Bild 4: Gerät ausschalten* 

### **7.2 Messwertanzeige**

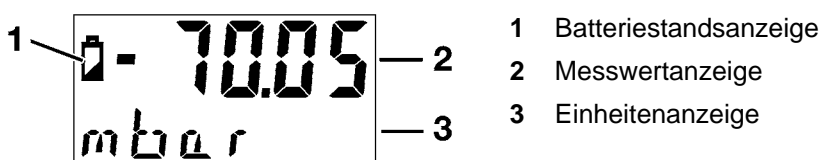

*Bild 5: Anzeige des Messwerts und der Einheit* 

Bei Bereichsunterschreitungen erscheint in der unteren Zeile die Meldung "UNDER", bei Bereichsüberschreitungen erscheint die Meldung "UPPER".

**OK** drücken, um das Menü aufzurufen.

### **7.3 Menü**

Alle Einstellungen werden dauerhaft in einem EEPROM gespeichert und stehen auch nach einem Batteriewechsel wieder zur Verfügung. Änderungen werden erst nach Betätigung der OK-Taste und nach Verlassen des Menüpunktes geprüft und übernommen.

**OK** drücken, um das Menü aufzurufen.

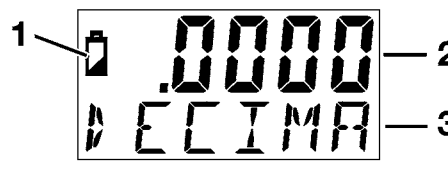

- **1** Batteriestandsanzeige
- **2** Eingestellter Wert
- **3** Menüpunkt

*Bild 6: Anzeige des Messwerts und der Einheit* 

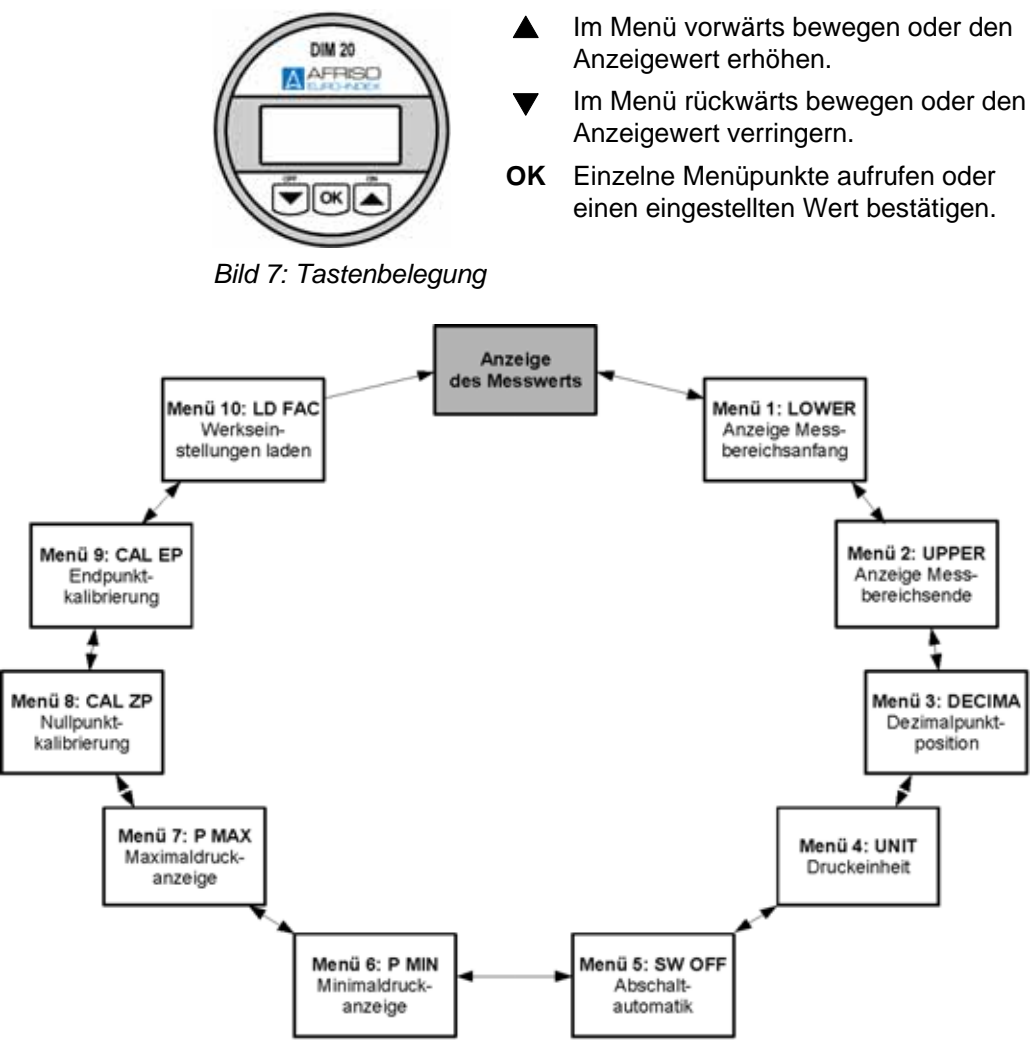

*Bild 8: Aufbau des Menüs* 

#### **Menü 1: Messbereichanfang anzeigen**

<span id="page-13-0"></span>LOWER **Den Menüpunkt** "LOWER" aufrufen.

In der oberen Displayzeile wird der Messbereichsanfang angezeigt. Dieser Wert wurde bei der Bestellung ausgewählt und kann nicht verändert werden.

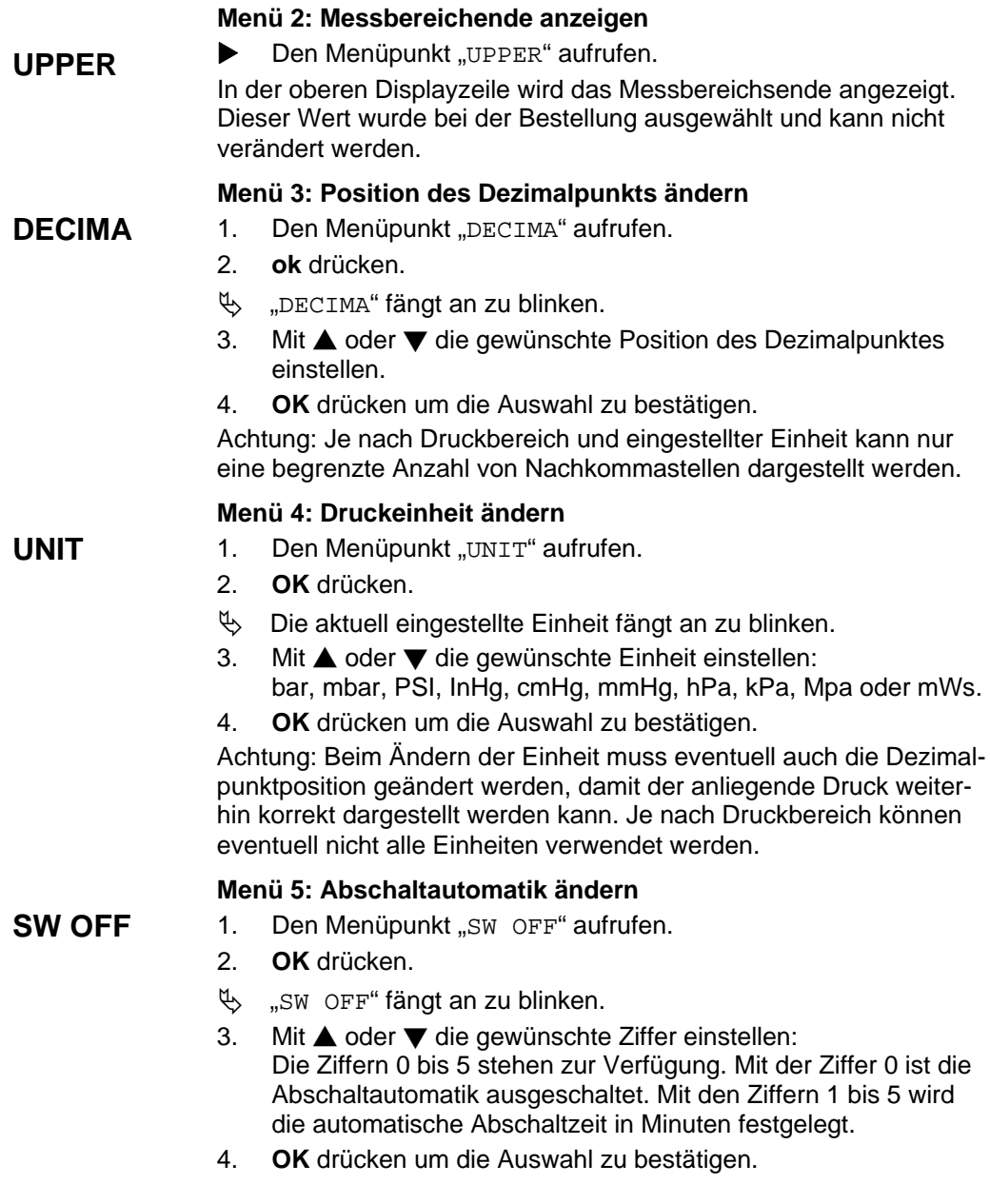

 $|\triangle|$ 

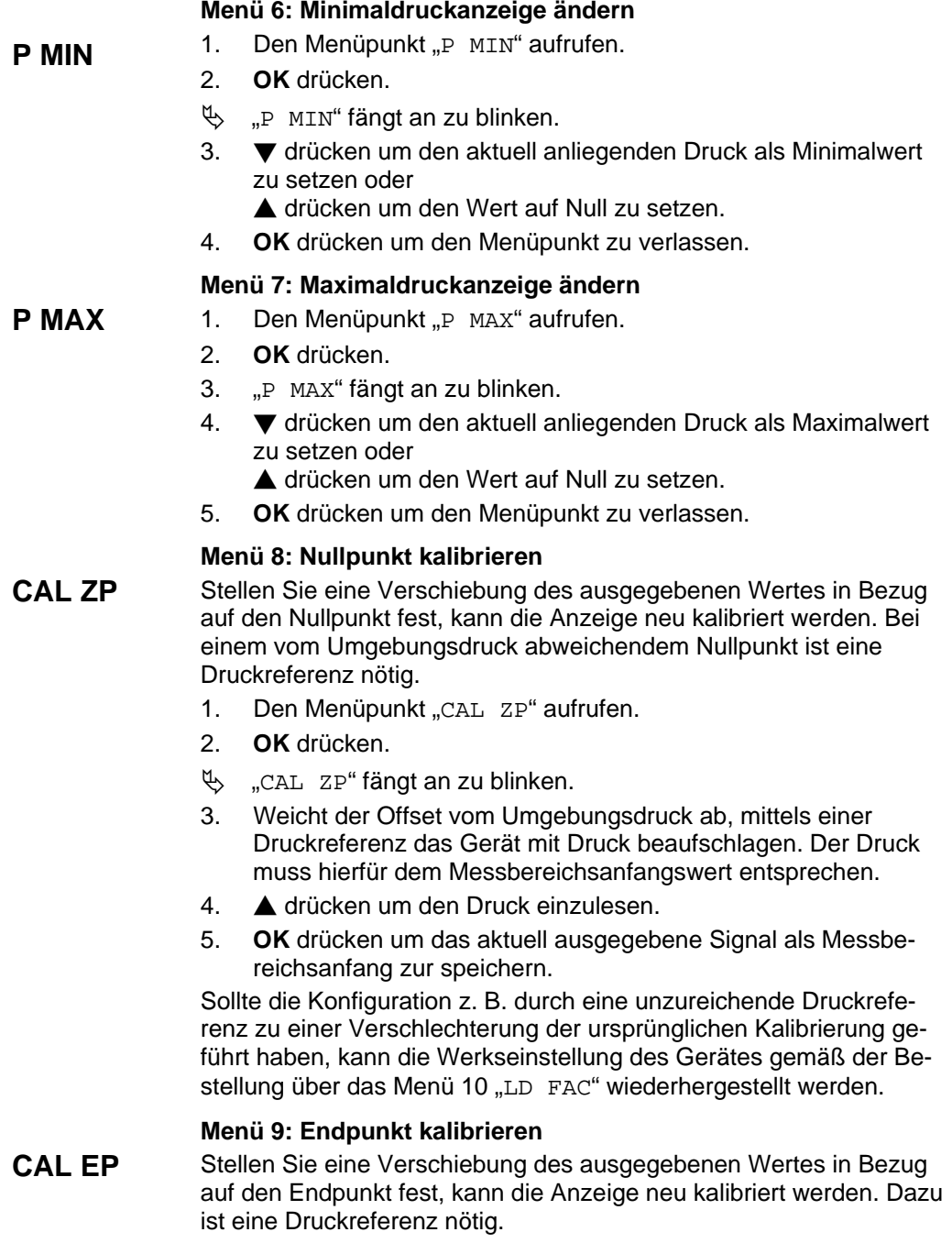

- 1. Den Menüpunkt "CAL EP" aufrufen.
- 2. **OK** drücken.
- $\%$  . CAL EP" fängt an zu blinken.
- 3. Mittels einer Druckreferenz das Gerät mit Druck beaufschlagen. Der Druck muss hierfür dem Messbereichsendwert entsprechen.
- 4. **A** drücken um den Druck einzulesen.
- 5. **OK** drücken um das aktuell ausgegebene Signal als Messbereichsende zur speichern.

Sollte die Konfiguration z. B. durch eine unzureichende Druckreferenz zu einer Verschlechterung der ursprünglichen Kalibrierung geführt haben, kann die Werkseinstellung des Gerätes gemäß der Bestellung über das Menü 10 "LD FAC" wiederhergestellt werden.

#### **Menü 10: Werkseinstellungen laden**

- **LD FAC** 1. **OK** drücken.
	- 2.  $\triangle$  drücken um die Werkseinstellungen gemäß Bestellung zu laden.
	- <sup> $4$ </sup> Nach dem Ladevorgang erscheint kurz "LOADED" und anschließend "OK" im Display.
	- $\%$  Der Menüpunkt wird automatisch verlassen.

#### **Prüfung der eingestellten Werte**

**OK ERROR** 

Beim Verlassen des Menüs werden die eingestellten Parameter in Abhängigkeit zueinander und in Bezug auf die Kenndaten des Gerätes geprüft. Erscheint links unten im Display kurz die Meldung "OK", war die Konfiguration erfolgreich. Wird die Meldung "ERROR" ausgegeben, liegt mindestens ein eingestellter Wert außerhalb des zulässigen Bereiches. Dies ist z. B. der Fall, wenn das Digitalmanometer einen Nenndruckbereich von 400 bar besitzt und im Menü "DECIMA" vier Nachkommastellen eingestellt wurden. Erscheint die Fehlermeldung, werden die zuletzt eingestellten funktionsfähigen Parameter beibehalten.

Bei der Konfiguration der Einheit erfolgt eine Umrechnung des Messbereiches (Menüs "UPPER" und "LOWER") in die neue Einheit erst nach Verlassen des Menüsystems.

Aufgrund der Anzahl von darstellbaren Ziffern können je nach Druckbereich gegebenenfalls nicht alle Einheiten verwendet werden.

### <span id="page-17-0"></span>**8 Wartung**

### **8.1 Wartungszeitpunkte**

*Tabelle 3: Wartungszeitpunkte* 

| Wann                                               | Tätigkeit                                                     |  |
|----------------------------------------------------|---------------------------------------------------------------|--|
| Die Batteriestandsanzeige<br>erscheint im Display. | Batterie wechseln, siehe unten.                               |  |
| Nach Bedarf.                                       | Das Gerät mit nichtaggressiven<br>Reinigungslösungen säubern. |  |

### **8.2 Wartungstätigkeiten**

#### **Batteriewechsel**

- 1. Alte Batterie entnehmen und neue Batterie anschließen (siehe Kapitel [6.1](#page-10-1), Seite [11\)](#page-10-1).
- 
- 2. Zum Schutz der Umwelt dürfen Batterien **nicht** zusammen mit dem unsortierten Siedlungsabfall (Hausmüll) entsorgt werden. Entladene Batterien bei einer Sammelstelle oder im Handel abgeben.

Die gespeicherten Einstellungen gehen beim Batteriewechsel nicht verloren.

### **9 Störungen**

Reparaturen dürfen ausschließlich von fachspezifisch qualifiziertem Personal ausgeführt werden.

| <b>Problem</b>                                           | <b>Mögliche Ursache</b>                                                                 | Fehlerbehebung                                                            |  |
|----------------------------------------------------------|-----------------------------------------------------------------------------------------|---------------------------------------------------------------------------|--|
| "ERROR" erscheint<br>bei der Konfigura-<br>tion im Menü. | Mindestens ein ein-<br>gestellter Wert liegt<br>außerhalb des zu-<br>lässigen Bereichs. | Eingestellte Werte<br>überprüfen, siehe<br>Seite 14.                      |  |
| Sonstige Störun-<br>gen.                                 |                                                                                         | Gerät an den Her-<br>steller schicken<br>(siehe Kapitel 11,<br>Seite 19). |  |

*Tabelle 4: Störungen* 

# <span id="page-18-0"></span>**10 Außerbetriebnahme und Entsorgung**

- $\triangledown$  Das Gerät ist ausgeschaltet und in drucklosem Zustand.
- 1. Gerät demontieren (siehe Kapitel [6,](#page-8-1) Seite [9](#page-8-1), in umgekehrter Reihenfolge).

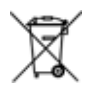

2. Zum Schutz der Umwelt darf dieses Gerät **nicht** mit dem unsortierten Siedlungsabfall (Hausmüll) entsorgt werden. Gerät je nach den örtlichen Gegebenheiten entsorgen.

Dieses Gerät besteht aus Werkstoffen, die von Recyclinghöfen wiederverwertet werden können. Wir haben hierzu die Elektronikeinsätze leicht trennbar gestaltet und verwenden recyclebare Werkstoffe. Sollten Sie keine Möglichkeiten haben, das Altgerät fachgerecht zu entsorgen, so sprechen Sie mit uns über Möglichkeiten der Entsorgung bzw. Rücknahme (siehe Kapitel [11,](#page-18-2) Seite [19](#page-18-2)).

# <span id="page-18-2"></span>**11 Rücksendung**

Zum Schutz der Umwelt und unseres Personals können wir zurückgesendete Geräte nur dann transportieren, prüfen, reparieren oder entsorgen, wenn das ohne Risiken für Personal und Umwelt möglich ist.

- ▶ Der Rücksendung immer eine Kontaminationserklärung (Bestätigung der Gefahrenfreiheit) beilegen.
- Download der Kontaminationserklärung unter www.afriso.de.

Wir können Ihre Rücksendung ohne Kontaminationserklärung leider nicht bearbeiten. Wir bitten um Ihr Verständnis.

Falls das Gerät mit Gefahrstoffen betrieben wurde:

- 1. Vorschriftsmäßige Dekontaminierung durchführen.
- $\mathfrak{B}$  Gerät ist frei von Gefahrstoffen.
- 2. Der Rücksendung Nachweis über die vorschriftsmäßige Dekontaminierung beilegen.

# <span id="page-18-1"></span>**12 Ersatzteile und Zubehör**

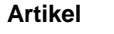

Art.-Nr.

3,6 V-Lithium-Batterie 68309

# **13 Gewährleistung**

Der Hersteller übernimmt für dieses Gerät eine Gewährleistung von 24 Monaten ab Kaufdatum. Sie kann in allen Ländern in Anspruch genommen werden, in denen dieses Gerät vom Hersteller oder seinen autorisierten Händlern verkauft wird.

# <span id="page-19-0"></span>**14 Urheberrecht**

Das Urheberrecht an dieser Betriebsanleitung verbleibt beim Hersteller. Nachdruck, Übersetzung und Vervielfältigung, auch auszugsweise, sind ohne schriftliche Genehmigung nicht erlaubt.

Änderungen von technischen Details gegenüber den Angaben und Abbildungen der Betriebsanleitung sind vorbehalten.

### **15 Kundenzufriedenheit**

Für uns hat die Zufriedenheit des Kunden oberste Priorität. Wenn Sie Fragen, Vorschläge oder Schwierigkeiten mit Ihrem Produkt haben, wenden Sie sich bitte an uns.

### **16 Adressen**

Die Adressen unserer Niederlassungen weltweit finden Sie im Internet unter [www.afriso.de.](http://www.afriso.de/)

## **17 Anhang**

### **17.1 Konformitätserklärung**

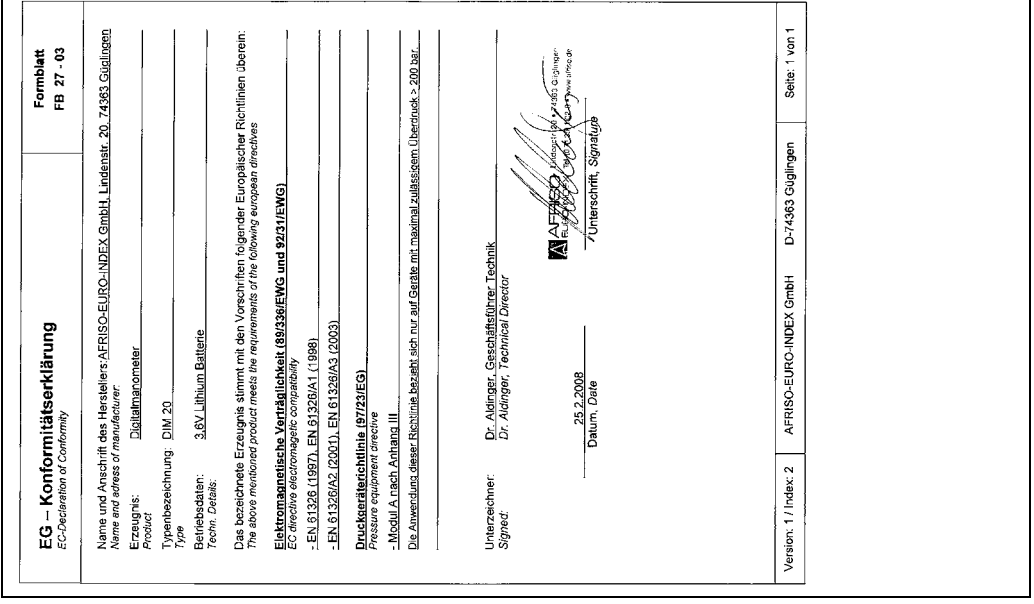